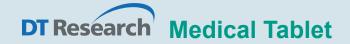

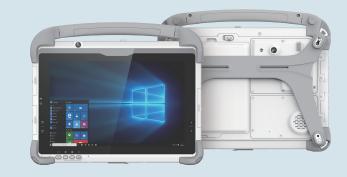

# BASIC OPERATION GUIDE 301Y/MD, 301MQ

# INTRODUCTION

Thank you for acquiring the 301Y/MD, 301MQ, part of DT Research's line of Medical Tablets. Featuring a slim yet robust enclosure, the 301Y/MD, 301MQ with 10.1" TFT display is powered by the Intel<sup>®</sup> Core™ i quad-core or Qualcomm octa-core processor, offering optimal combinations of performance and power savings. The 301Y/MD, 301MQ is available with Microsoft<sup>®</sup> Windows<sup>®</sup> or Android operating system. The software operating system features web browser, client/ server computing software, media player, accessories, and applications support.

# **PACKAGE CONTENTS**

- One 301Y/MD, 301MQ with Battery Pack and Handstrap
- AC-DC Power Adapter with Power Cord
- Basic Operation Guide

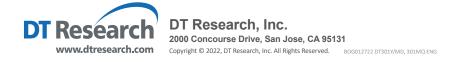

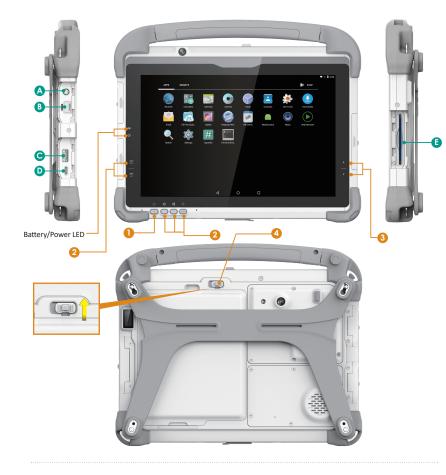

# Input/ Output Ports

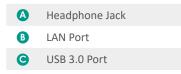

USB Type-C Port (power input)

E Smart Card Reader (301MD only)

# **Button Functions**

| BUTTON | ACTION                                                                                                  |
|--------|----------------------------------------------------------------------------------------------------|
| 0      | Power Button                                                                                            |
| 2      | Programmable Buttons                                                                                    |
| 3      | Brightness Control Buttons                                                                              |
| 4      | Battery Latch *Push the switch up to unlock the latch, then slide the latch left to remove the battery. |

# PRECAUTIONS

- Always exercise care when operating and handling the 301Y/MD, 301MQ.
- Do NOT apply excessive pressure to the display screen.
- We recommend using the Digital Pen (optional) to keep the screen clean.
- Avoid prolonged exposure of the display panel to any strong heat source. Wherever possible, the 301Y/MD, 301MQ should face away from direct light to reduce glare.
- If the AC-DC power adapter is used to recharge or power the tablet, do NOT use any AC-DC adapter other than the one provided or acquired from the manufacturer or its partners.
- In the unlikely event that smoke, abnormal noise, or strange odor is present, immediately power off the 301Y/MD, 301MQ and disconnect all power sources. Report the problem to your device provider immediately.
- Never attempt to disassemble the 301Y/MD, 301MQ, as this will void the warranty.

# NOTE:

To obtain protection consistent with any IP rating for the device, the I/O (audio, power, USB, card reader, etc.) port doors must be closed. If the IP protection is compromised by mishandling or misuse, such as by leaving port doors open or improperly closed, any resulting product damage will not be covered under any DT Research warranty.

# **BASIC FEATURES**

The 301Y/MD, 301MQ rugged tablet integrates a bright display, USB ports, and embedded networking elements such as wireless LAN and Bluetooth or optional 4G.

A 301Y/MD, 301MQ typically integrates an 802.11ac wireless LAN (WLAN) adapter that may connect to other wireless devices or access points. If your 301Y/MD, 301MQ does not come with such a network adapter, please consult your device provider to establish the desired network connectivity.

# **OPERATION**

#### **Powering ON and OFF**

To activate the 301Y/MD, 301MQ, push and quickly release the Power Button. The display will come on in a few seconds. To put the 301Y/MD, 301MQ in Standby mode, push and quickly release the Power Button. To turn the 301Y/MD, 301MQ off for extended storage, power off safely using any software function that "shuts down computer" provided in the software operating system.

## NOTE:

The battery pack shipped with your tablet may be low in power—please use the AC-DC adapter with the 301Y/MD, 301MQ when setting up for the first time to fully charge the battery pack, or use the optional battery charger kit.

# NOTE:

When the battery pack is charging, the blue-colored Battery LED should blink slowly. If plugging in the AC-DC adapter does not trigger this blinking activity and the LED stays dark, the battery pack(s) may have been drained substantially. Try unplugging/ replugging the AC-DC adapter to the 301Y/MD, 301MQ a few times to activate the charging process.

## NOTE:

To conserve power, use (push and quick release) the Power Button to put the tablet in "Standby" mode while not in use. Pushing briefly on the same button will wake up the system within seconds.

# NOTE:

For 301MD, avoid using the Power Button ("hold 4+ seconds" feature) to turn off the tablet—this form of hardware shutdown is intended to be a means of recovery from lockups, and not as normal operation.

## Start Up

If the power up (from Standby mode or otherwise) is successful, the appropriate interface will be displayed after a launch sequence of several seconds. The wireless LAN connection may take 10-15 seconds to be established.

## **Configuring the Mobile Tablet**

The 301Y/MD, 301MQ may be configured using the utilities and methods dictated by the software operating system. The 301Y/MD, 301MQ should be configurable for various properties such as user profiles, network features, and several system elements.

## **Wireless Networking**

#### Wireless LAN

The 301Y/MD, 301MQ is often delivered with an embedded (user-inaccessible) 802.11ac WLAN adapter equipped with a hidden custom antenna.

- Through the support of typical WLAN adapters, the 301Y/MD, 301MQ should be able to detect all 802.11 access points in the vicinity for you to select the access point of your choice for connection.
- The SSID and WEP/WPA/WPA2 (if enabled) parameters on the 301Y/MD, 301MQ and the access points have to match. The SSID is case-sensitive and it is recommended that you enable WEP/WPA/WPA2 encryption (or advanced alternatives) for secure access.
- When WEP/WPA/WPA2 is enabled, you may need to consult your network administrator or your networking equipment literature to properly configure associated settings such as Authentication mode, etc.
- Refer to the access point operating manuals for setting up the 802.11 access points.

## Bluetooth

The Bluetooth configuration application is enabled from the Windows System Tray or from the Android Settings APP. Follow the instructions and options provided within the application to configure and invoke Bluetooth connectivity with the corresponding peripherals.

# **USING THE MOBILE TABLET**

## **Peripherals Support**

Through its USB 3.0 port, the 301Y/MD, 301MQ supports a wide range of USB-based peripherals. These peripherals are applicable for software installation, applications storage, data storage, and system software recovery and updates.

## **For More Support**

Users can download the Tablet Modules Basic Operation Guides from the DT Research website.

If the 301Y/MD, 301MQ comes with a Mobile broadband module, please contact your product and/or service provider for the SIM Card installation procedures.

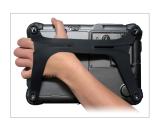

## **To Hold the Tablet**

Left hand: grip the left back side of the tablet with your left hand four index fingers, with thumb resting on the top of the back side of the tablet and palm securely against the back.

Right hand: grip the right back side of the tablet with your right hand four index fingers, with thumb resting on the top of the back side of the tablet and palm securely against the back.

## **Federal Communication Commission Interference**

This equipment has been tested and found to comply with the limits for a Class B digital device, pursuant to Part 15 of the FCC Rules. These limits are designed to provide reasonable protection against harmful interference in a residential installation. This equipment generates, uses and can radiate radio frequency energy and, if not installed and used in accordance with the instructions, may cause harmful interference to radio communications. However, there is no guarantee that interference will not occur in a particular installation. If this equipment does cause harmful interference to radio or television reception, which can be determined by turning the equipment off and on, the user is encouraged to try to correct the interference by one of the following measures:

- Reorient or relocate the receiving antenna.
- Increase the separation between the equipment and receiver.
- Connect the equipment into an outlet on a circuit different from that to which the receiver is connected.
- Consult the dealer or an experienced radio/TV technician for help.

FCC Caution: Any changes or modifications not expressly approved by the party responsible for compliance could void the user's authority to operate this equipment.

This device complies with Part 15 of the FCC Rules.

Operation is subject to the following two conditions: (1) This device may not cause harmful interference, and (2) this device must accept any interference received, including interference that may cause undesired operation.

This device and its antenna(s) must not be co-located or operating in conjunction with any other antenna or transmitter.

This Class [B] digital apparatus complies with Canadian ICES-003.

Cet appareil numérique de la classe [B] est conforme à la norme NMB-003 du Canada.